## LEARNER GUIDE

# Investigate the use of computer technology in an organisation

Unit Standard 14912 Level 3 Credits 6

## **TABLE OF CONTENTS**

| TABLE OF CONTENTS                                   | 2                            |
|-----------------------------------------------------|------------------------------|
| DOCUMENT CHECKLIST                                  | Error! Bookmark not defined. |
| YOUR ROLE AS FACILITATOR                            | Error! Bookmark not defined. |
| Training Venue And Training Aid Compliance          | Error! Bookmark not defined. |
| The Facilitator Guide                               |                              |
| Assessment                                          | Error! Bookmark not defined. |
| Upon Completion Of The Programme                    | Error! Bookmark not defined. |
| PERSONAL INFORMATION                                |                              |
| INTRODUCTION                                        |                              |
| UNIT STANDARD 14912                                 |                              |
| PLAN THE INVESTIGATION                              |                              |
| Importance Of Technology                            |                              |
| Identify An Organisation To Investigate             |                              |
| Schedule A Meeting                                  |                              |
| Explain The Need For The Investigation              |                              |
| Plan the Investigation                              |                              |
| Getting Approval                                    |                              |
| Specify Milestones And Reporting Requirements       |                              |
| CONDUCT AN INVESTIGATION                            |                              |
| Modifications To The Plan                           |                              |
| Indicate Progress At Planned Intervals              |                              |
| DESCRIBE THE USE OF COMPUTER TECHNOLOGY             |                              |
| The Planning Procedures Used                        |                              |
| Computer Systems In Use                             |                              |
| Personnel Involved                                  |                              |
| EVALUATE THE USE OF COMPUTER TECHNOLOGY             |                              |
| Strengths And Identify Areas Of Future Developments |                              |
| PRESENT RESULTS                                     |                              |
| The Objectives Of The Investigation Plan            |                              |
| Review The Results With The Organisation            |                              |

| Unit Standard 14912: Investigate the use of computer technology in an organisation |                          |  |  |
|------------------------------------------------------------------------------------|--------------------------|--|--|
| Revision number                                                                    | Date revised Page number |  |  |
| Rev 3                                                                              | 14/5/2016 Page 2         |  |  |

## **PERSONAL INFORMATION**

| NAME                           |  |
|--------------------------------|--|
| CONTACT<br>ADDRESS             |  |
|                                |  |
| Code                           |  |
| Telephone (H)                  |  |
| Telephone (W)                  |  |
| Cellular                       |  |
| Learner Number                 |  |
| Identity Number                |  |
|                                |  |
| EMPLOYER                       |  |
| EMPLOYER<br>CONTACT<br>ADDRESS |  |
|                                |  |
|                                |  |
|                                |  |

| Unit Standard 14912: Investigate the use of computer technology in an organisation |                          |        |  |
|------------------------------------------------------------------------------------|--------------------------|--------|--|
| Revision number                                                                    | Date revised Page number |        |  |
| Rev 3                                                                              | 14/5/2016                | Page 3 |  |

| Code                          |  |
|-------------------------------|--|
|                               |  |
| Supervisor<br>Name            |  |
| Supervisor<br>Contact Address |  |

| Code          |  |
|---------------|--|
| Telephone (H) |  |
| Telephone (W) |  |
| Cellular      |  |
|               |  |

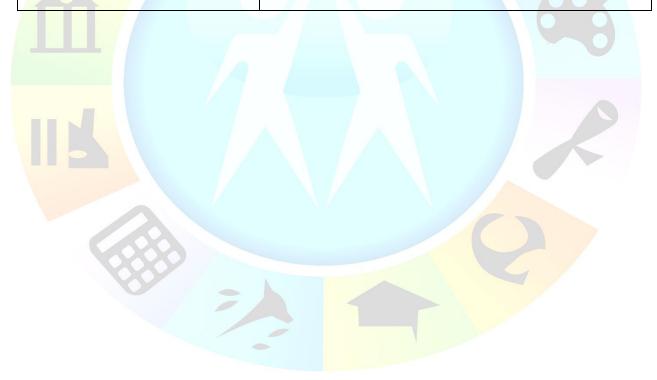

| Unit Standard 14912: Investigate the use of computer technology in an organisation |                  |  |  |  |
|------------------------------------------------------------------------------------|------------------|--|--|--|
| Revision number Date revised Page number                                           |                  |  |  |  |
| Rev 3                                                                              | 14/5/2016 Page 4 |  |  |  |

## INTRODUCTION

#### Welcome to the

Follow along in the guide as the through the material. Make notes you to understand and remember notes and share information with and relevant information and skills

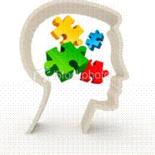

#### learning programme

training practitioner takes you and sketches that will help what you have learnt. Take your colleagues. Important are transferred by sharing!

This learning programme is divided into sections. Each section is preceded by a description of the required outcomes and assessment criteria as contained in the unit standards specified by the South African Qualifications Authority. These descriptions will define what you have to

know and be able to do in the credits attached to programme. These credits building blocks towards Qualification upon assessment and can never you!

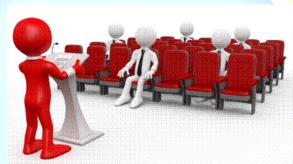

order to be awarded this learning are regarded as achieving a National successful be taken away from

#### **Programme**

#### methodology

The programme methodology includes facilitator presentations, readings, individual activities, group discussions and skill application exercises.

#### Know what you want to get out of the programme from the beginning and start applying your new skills immediately. Participate as much as possible so that the learning will be interactive and stimulating.

The following principles were applied in designing the course:

- ✓ Because the course is designed to maximise interactive learning, you are encouraged and required to participate fully during the group exercises
- ✓ As a learner you will be presented with numerous problems and will be required to fully apply your mind to finding solutions to problems before being presented with the course presenter's solutions to the problems
- ✓ Through participation and interaction the learners can learn as much from each other as they do from the course presenter
- ✓ Although learners attending the course may have varied degrees of experience in the subject matter, the course is designed to ensure that all delegates complete the course with the same level of understanding
- ✓ Because reflection forms an important component of adult learning, some learning resources will be followed by a self-assessment which is designed so that the learner will reflect on the material just completed.

| Unit Standard 14912: Investigate the use of computer technology in an organisation |           |        |
|------------------------------------------------------------------------------------|-----------|--------|
| Revision number Date revised Page number                                           |           |        |
| Rev 3                                                                              | 14/5/2016 | Page 5 |

This approach to course construction will ensure that learners first apply their minds to finding solutions to problems before the answers are provided, which will then maximise the learning process which is further strengthened by reflecting on the material covered by means of the self-assessments.

#### Different role players in delivery process

- ✓ Learner
- ✓ Facilitator
- ✓ Assessor
- ✓ Moderator

#### What Learning Material you should have

This learning material has also been designed to provide the learner with a comprehensive reference guide.

It is important that you take responsibility for your own learning process; this includes taking care of your learner material. You should at all times have the following material with you:

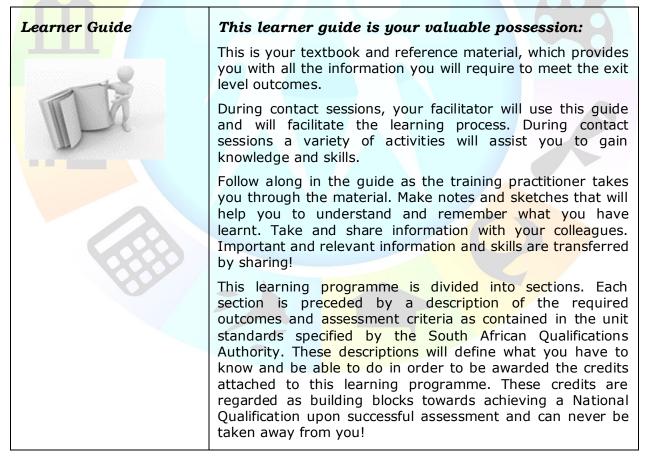

| Unit Standard 14912: Investigate the use of computer technology in an organisation |                          |  |  |
|------------------------------------------------------------------------------------|--------------------------|--|--|
| Revision number                                                                    | Date revised Page number |  |  |
| Rev 3                                                                              | 14/5/2016 Page 6         |  |  |

| Formative Assessment<br>Workbook | The Formative Assessment Workbook supports the Learner Guide and assists you in applying what you have learnt.                                                        |  |
|----------------------------------|----------------------------------------------------------------------------------------------------|--|
|                                  | The formative assessment workbook contains classroom activities that you have to complete in the classroom, during contact sessions either in groups or individually. |  |
|                                  | You are required to complete all activities in the Formative Assessment Workbook.                                                                                     |  |
| 2                                | The facilitator will assist, lead and coach you through the process.                                                                                                  |  |
| V                                | These activities ensure that you understand the content of the material and that you get an opportunity to test your understanding.                                   |  |

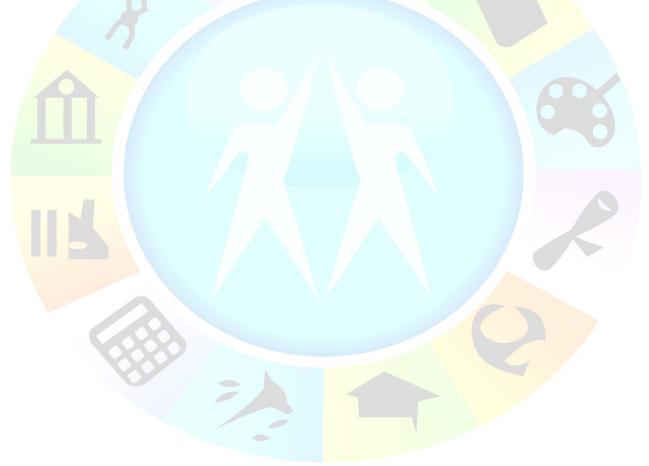

| Unit Standard 14912: Investigate the use of computer technology in an organisation |           |        |  |
|------------------------------------------------------------------------------------|-----------|--------|--|
| Revision number Date revised Page number                                           |           |        |  |
| Rev 3                                                                              | 14/5/2016 | Page 7 |  |

#### Different types of activities you can expect

To accommodate your learning preferences, a variety of different types of activities are included in the formative and summative assessments. They will assist you to achieve the outcomes (correct results) and should guide you through the learning process, making learning a positive and pleasant experience.

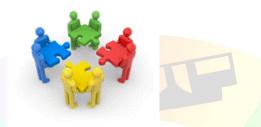

The table below provides you with more information related to the types of activities.

| Types of Activities              | Description                                                                           | Purpose                                                                                                    |
|----------------------------------|---------------------------------------------------------------------------------------|----------------------------------------------------------------------------------------------------|
| Knowledge Activities             | You are required to<br>complete these activities<br>on your own.                      | These activities normally test<br>your understanding and<br>ability to apply the<br>information.                                                                                                   |
| Skills Application<br>Activities | You need to complete<br>these activities in the<br>workplace                          | These activities require you<br>to apply the knowledge and<br>skills gained in the<br>workplace                                                                                                    |
| Natural Occurring<br>Evidence    | You need to collect<br>information and samples<br>of documents from the<br>workplace. | These activities ensure you<br>get the opportunity to learn<br>from experts in the industry.<br>Collecting examples<br>demonstrates how to<br>implement knowledge and<br>skills in a practical way |

| Unit Standard 14912: Investigate the use of computer technology in an organisation |           |        |
|------------------------------------------------------------------------------------|-----------|--------|
| Revision number Date revised Page number                                           |           |        |
| Rev 3                                                                              | 14/5/2016 | Page 8 |

#### **Learner Administration**

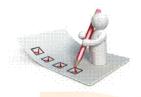

#### Attendance Register

You are required to sign the Attendance Register every day you attend training sessions facilitated by a facilitator.

#### **Programme Evaluation Form**

On completion you will be supplied with a "Learning programme Evaluation Form". You are required to evaluate your experience in attending the programme.

Please complete the form at the end of the programme, as this will assist us in improving our service and programme material. Your assistance is highly appreciated.

#### Assessments

The only way to establish whether a learner is competent and has accomplished the specific outcomes is through the assessment process. Assessment involves collecting and interpreting evidence about the learners' ability to perform a task.

To qualify and receive credits towards your qualification, a registered Assessor will conduct an evaluation and assessment of your portfolio of evidence and competency.

This programme has been aligned to registered unit standards. You will be assessed against the outcomes as stipulated in the unit standard by completing assessments and by compiling a portfolio of evidence that provides proof of your ability to apply the learning to your work situation.

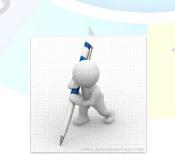

| Unit Standard 14912: Investigate the use of computer technology in an organisation |           |        |
|------------------------------------------------------------------------------------|-----------|--------|
| Revision number Date revised Page number                                           |           |        |
| Rev 3                                                                              | 14/5/2016 | Page 9 |

#### How will Assessments commence?

#### Formative Assessments

The assessment process is easy to follow. You will be guided by the Facilitator. Your responsibility is to complete all the activities in the Formative Assessment Workbook and submit it to your facilitator.

#### Summative Assessments

You will be required to complete a series of summative assessments. The Summative Assessment Guide will assist you in identifying the evidence required for final assessment purposes. You will be required to complete these activities on your own time, using real life projects in your workplace or business environment in preparing evidence for your Portfolio of Evidence. Your Facilitator will provide more details in this regard.

To qualify and receive credits towards your qualification, a registered Assessor will conduct an evaluation and assessment of your portfolio of evidence and competency.

#### Learner Support

The responsibility of learning rests with you, so be proactive and ask questions and seek assistance and help from your facilitator, if required.

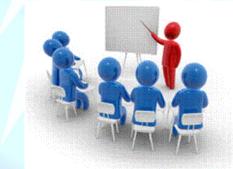

Please remember that this Skills Programme is based on outcomes based education principles which implies the following:

- ✓ You are responsible for your own learning make sure you manage your study, research and workplace time effectively.
- ✓ Learning activities are learner driven make sure you use the Learner Guide and Formative Assessment Workbook in the manner intended, and are familiar with the workplace requirements.
- ✓ The Facilitator is there to reasonably assist you during contact, practical and workplace time for this programme make sure that you have his/her contact details.
- ✓ You are responsible for the safekeeping of your completed Formative Assessment Workbook and Workplace Guide
- ✓ If you need assistance please contact your facilitator who will gladly assist you.
- $\checkmark~$  If you have any special needs please inform the facilitator

| Unit Standard 14912: Investigate the use of computer technology in an organisation |           |             |
|------------------------------------------------------------------------------------|-----------|-------------|
| Revision number         Date revised         Page number                           |           | Page number |
| Rev 3                                                                              | 14/5/2016 | Page 10     |

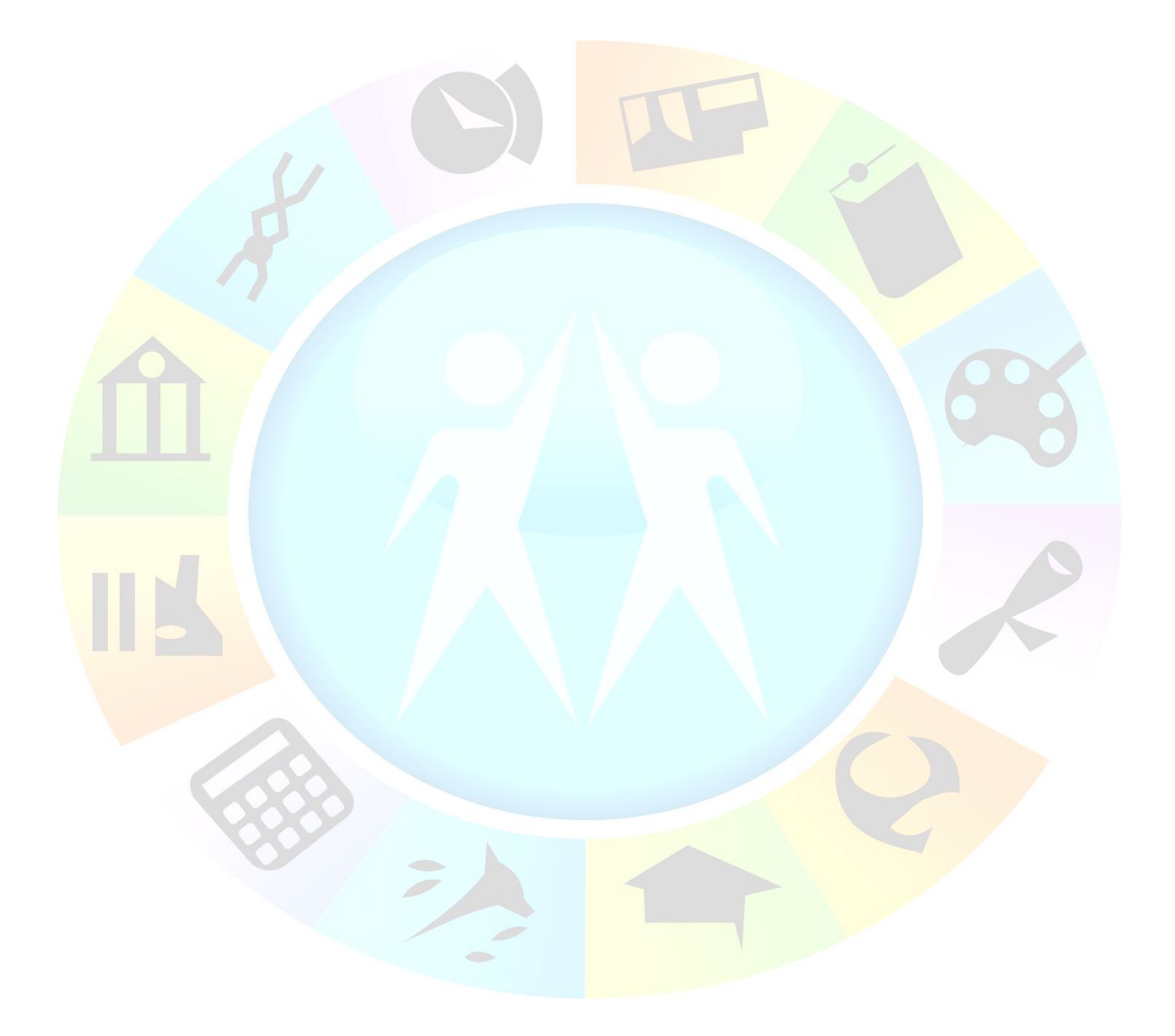

| Unit Standard 14912: Investigate the use of computer technology in an organisation |           |         |
|------------------------------------------------------------------------------------|-----------|---------|
| Revision number Date revised Page number                                           |           |         |
| Rev 3                                                                              | 14/5/2016 | Page 11 |

#### **Learner Expectations**

Please prepare the following information. You will then be asked to introduce yourself to the instructor as well as your fellow learners

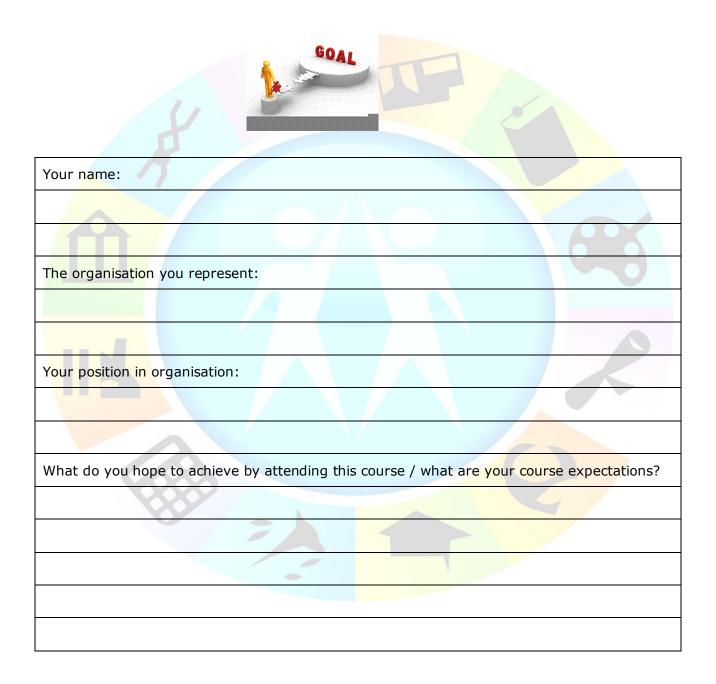

| Unit Standard 14912: Investigate the use of computer technology in an organisation |           |         |
|------------------------------------------------------------------------------------|-----------|---------|
| Revision number Date revised Page number                                           |           |         |
| Rev 3                                                                              | 14/5/2016 | Page 12 |

## **UNIT STANDARD 14912**

#### Unit Standard Title

Investigate the use of computer technology in an organisation

#### Unit Standard ID

14912

#### NQF Level

3

#### Credits

6

#### Purpose

This unit standard is intended:

- To provide knowledge at a proficient level, of the areas covered.
- For those working in, or entering the workplace in the area of Information Systems & Technology Management.
- ✓ As additional knowledge for those wanting to understand the areas covered

People credited with this unit standard are able to:

- Plan an investigation of the use of computer technology in an organisation.
- ✓ Conduct an investigation of the use of computer technology in an organisation.
- Describe the use of computer technology in the chosen organisation.
- $\checkmark$  Evaluate the use of computer technology in the chosen organisation.
- ✓ Present the results of the investigation of the use of computer technology in the chosen organisation.

The performance of all elements is to a standard that allows for further learning in this area.

#### Learning assumed to be in place

The credit value of this unit is based on a person having prior knowledge and skills to:

- ✓ Communicate in English (or the applicable language) at least at NQF level 3
- $\checkmark$  Describe the management and use of computers in an organisation.
- ✓ Conduct a predictable one-to-one interview.
- ✓ Present a computer topic using computer technology.

| Unit Standard 14912: Investigate the use of computer technology in an organisation |           |         |
|------------------------------------------------------------------------------------|-----------|---------|
| Revision number Date revised Page number                                           |           |         |
| Rev 3                                                                              | 14/5/2016 | Page 13 |

#### Unit standard range

N/A

#### Specific Outcomes and Assessment Criteria

**Specific Outcome 1:** Plan an investigation of the use of computer technology in an organisation. Identify an organisation, the contact person, scope & objectives, and milestones

#### Assessment Criteria

- $\checkmark$  The plan identifies the scope and objectives of the investigation.
- ✓ The plan identifies an organisation that has agreed to be investigated
- $\checkmark$  The plan identifies requirements of the investigation from the organisation.
- $\checkmark$  The plan is accepted by the primary contact person from the organisation.
- ✓ The plan specifies milestones and reporting requirements.

**Specific Outcome 2**: Conduct an investigation of the use of computer technology in an organisation.

#### Assessment Criteria

- The investigation proceeds according to the investigation plan.
- The investigation justifies any modifications to the plan: Reasons; Cost-Benefit; Timeframes
- The investigation indicates progress at planned intervals. Milestones are adhered to. Reports presented per milestones

**Specific Outcome 3**: Describe the use of computer technology in the chosen organisation.

#### Assessment Criteria

- ✓ The description identifies the planning procedures used for implementation of computer technology. Initial investigation, Analysis, Feasibility, Design, Testing, Implementation
- ✓ The description identifies the computer systems in use within the organisation. CPU type, Peripherals, Configurations, Networks, Software
- The description outlines the personnel involved in the provision of computer systems. IT Managers, Vendors

**Specific Outcome 4**: Evaluate the use of computer technology in the chosen organisation.

#### **Assessment Criteria**

- ✓ The evaluation identifies the strengths of the computer systems in use. Ability of system to meet user requirements (Computer architecture, hardware, software)
- ✓ The evaluation identifies areas of future developments based on weakness and anticipated future needs. Ability of system to meet user requirements (Computer architecture, hardware, software)

**Specific Outcome 5**: Present results of an investigation of the use of computer technology in the chosen organisation.

#### Assessment Criteria

| Unit Standard 14912: Investigate the use of computer technology in an organisation |           |         |  |
|------------------------------------------------------------------------------------|-----------|---------|--|
| Revision number Date revised Page number                                           |           |         |  |
| Rev 3                                                                              | 14/5/2016 | Page 14 |  |

- $\checkmark$  The presentation meets the objectives of the investigation plan.
- $\checkmark$  The results of the investigation are reviewed for accuracy with the organisation.
- ✓ The presentation communicates the results of the investigation to peers. Appropriate reports are presented, following industry-accepted formats

#### Unit Standard Essential Embedded Knowledge

- ✓ Performance of all elements is to be carried out in accordance with organisation standards and procedures, unless otherwise stated. Organisation standards and procedures may cover: quality assurance, documentation, security, communication, health and safety, and personal behaviour. An example of the standards expected is the standards found in ISO 9000 Certified Organisations.
- ✓ Performance of all elements complies with the laws of South Africa, especially with regard to copyright, privacy, health and safety, and consumer rights.
- ✓ All activities must comply with any policies, procedures and requirements of the organisations involved, the ethical codes of relevant professional bodies and any relevant legislative and/ or regulatory requirements.

#### Critical Cross-field Outcomes (CCFO)

Unit Standard CCFO Working: Work effectively with others as a member of an organisation

Unit Standard CCFO Organizing: Organise and manage him/her self and his/her activities responsibly and effectively

**Unit Standard CCFO Collecting**: Collect, analyse, organise, and critically evaluate information

**Unit Standard CCFO Science**: Use science and technology effectively and critically, showing responsibility towards the environment and health of others

**Unit Standard CCFO Contributing**: Contribute to his/her full personal development and the social and economic development of the society at large by being aware of the importance of: reflecting on and exploring a variety of strategies to learn more effectively, exploring education and career opportunities and developing entrepreneurial opportunities.

| Unit Standard 14912: Investigate the use of computer technology in an organisation |       |             |         |
|------------------------------------------------------------------------------------|-------|-------------|---------|
| Revision number         Date revised         Page number                           |       | Page number |         |
|                                                                                    | Rev 3 | 14/5/2016   | Page 15 |

## PLAN THE INVESTIGATION

#### Specific Outcome:

Plan an investigation of the use of computer technology in an organisation

#### Assessment Criteria:

- $\checkmark$  Identify the scope and objectives of the investigation and show it in the plan.
- $\checkmark$  Ensure that the plan identifies an organisation that has agreed to be investigated.
- $\checkmark$  Ensure that the plan identifies requirements of the investigation from the organisation.
- $\checkmark$  Ensure that the plan is accepted by the primary contact person from the organisation.
- Ensure that the plan specifies milestones and reporting requirements.

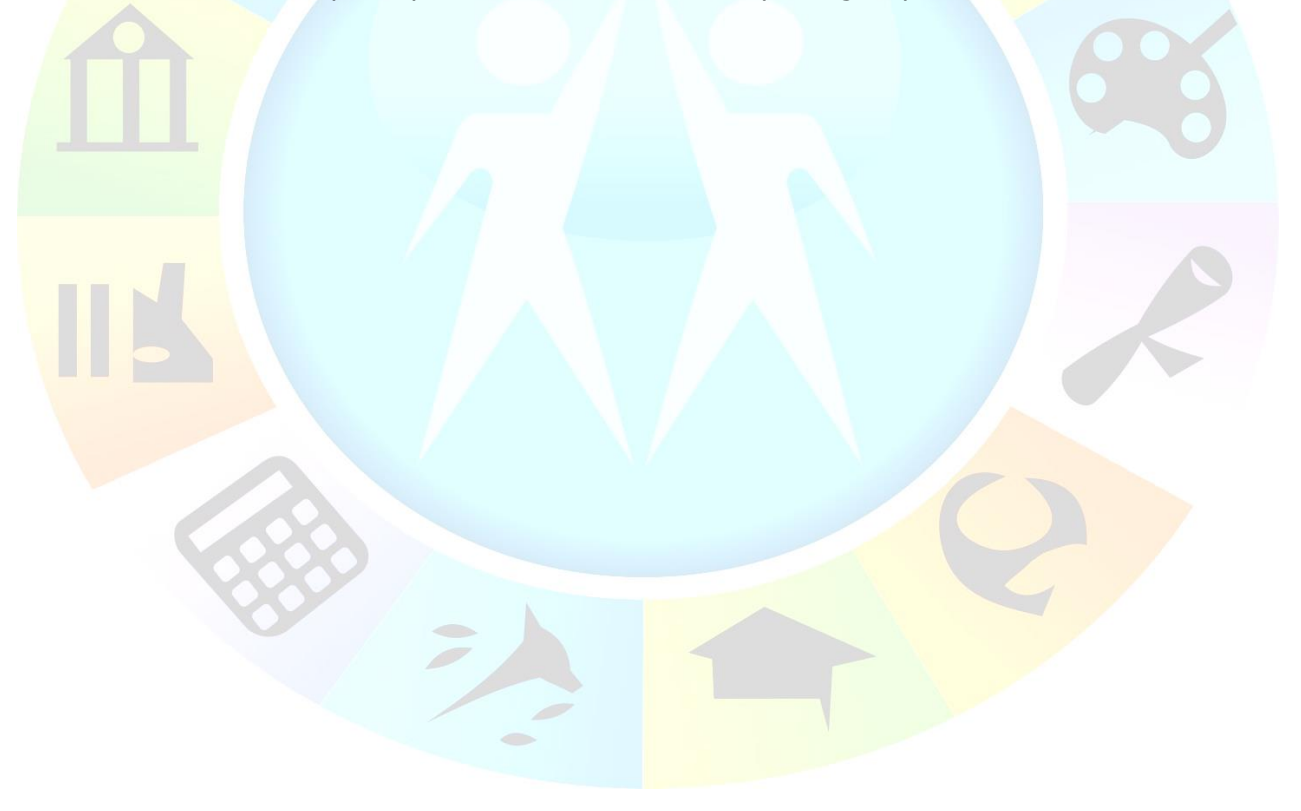

| Unit Standard 14912: Investigate the use of computer technology in an organisation |           |             |
|------------------------------------------------------------------------------------|-----------|-------------|
| Revision number         Date revised         Page number                           |           | Page number |
| Rev 3                                                                              | 14/5/2016 | Page 16     |

## Importance Of Technology

In our modern times we are extremely dependant on computer technology. Ask yourself this question: where would we be in the office environment, factories, airports, aeroplanes, ships and ports, traffic control and just everyday life without computers? Where would we store data such as client lists and information? In factories we need computers to run and control a lot of the machinery, and in air control centres to track and land aeroplanes. We use these systems to perform or lighten certain tasks for us on a daily basis. Without computers and their applications we wouldn't even be able to send an email or type a letter.

You need to keep this in mind when you are consulting an organisation. They are dependent on computer technology in many ways. You need to make your visit, whether an investigation or implementation of a solution, as comfortable and fast as possible and at the same time deliver quality service.

You will have to plan ahead and schedule time for each workstation.

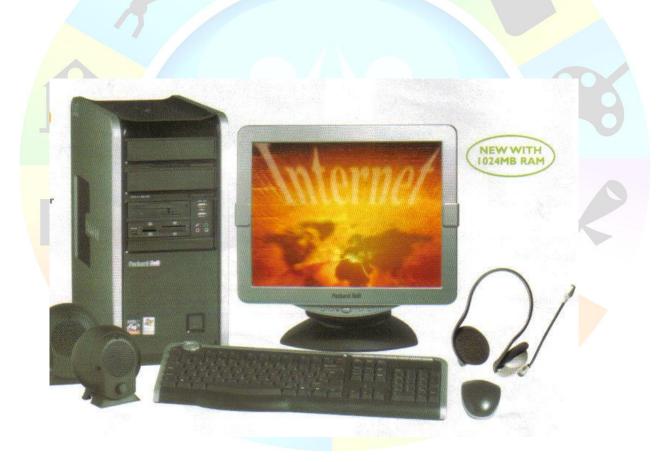

| Unit Standard 14912: Investigate the use of computer technology in an organisation |           |             |
|------------------------------------------------------------------------------------|-----------|-------------|
| Revision number         Date revised         Page number                           |           | Page number |
| Rev 3                                                                              | 14/5/2016 | Page 17     |

## Identify An Organisation To Investigate

In this unit standard you will need to identify and contact an organisation that you will investigate in order to complete your assignment. You will have to contact an organisation by phone, make an appointment, and explain over the phone why you would like to see them and what your intentions are.

You will achieve this by doing the following:

## Schedul<mark>e A M</mark>eeting

- ✓ First decide on an organisation that you would like to investigate. We will use ABC Parts Centre as an example. They sell and distribute automotive parts.
- ✓ Get their general telephone number, e.g. the switchboard.
- ✓ Ask the secretary who the person is that you should speak to.
- Be sure to have a pen and paper ready to write down the name and extension of the relevant person.
- When speaking to this person e.g. Mrs. B. Otto, explain to her what your intentions are and that you would only do an investigation to complete your assignment.
- If she agrees, schedule a meeting by setting a date and time when it would be convenient for both parties, meaning you and the organisation.
- Write it down and be sure to not to forget, or be late for the meeting.

## **Explain** The Need For The Investigation

- ✓ When you get to a meeting, your objective is to sell a solution to the organisation, even though you are not really going to implement the solution in this assignment.
- ✓ You will have to convince the organisation that they need your service and that by utilising your services their working environment will improve and worker productivity will increase.
- ✓ Put emphasis on important points that are relevant to the specific organisation that you are working with.

#### Here are a couple of tips:

- ✓ In the example of ABC Parts Centre, convince them that their workers will save a lot of time on new equipment. Latest models operate at a faster rate.
- ✓ New models like a Pentium 4, with a 40-gigabyte or more hard drive will be able to handle more information.
- $\checkmark$  A new hard drive does not pose such a big risk in crashing.

| Unit Standard 14912: Investigate the use of computer technology in an organisation |           |             |
|------------------------------------------------------------------------------------|-----------|-------------|
| Revision number         Date revised         Page number                           |           | Page number |
| Rev 3                                                                              | 14/5/2016 | Page 18     |

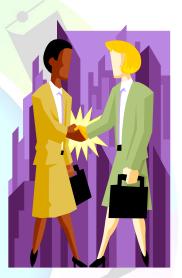

- ✓ If the organisation is willing to spend a little more you can suggest Pentium processors instead of Celeron, which will also increase the speed at which the computer operates.
- $\checkmark$  A later model computer will also enable the company to install the latest software.
- ✓ New and latest software is designed to be more user friendly and has more features. This will also increase worker productivity that will result in parts going to the dealer faster and more effective information will be gathered.
- ✓ Later model motherboards come with USB hubs. This will increase the compatibility of the computers and most peripherals like printers and flash drives.
- ✓ In general USB hubs are more reliable than other ports, such parallel ports, on a motherboard.
- ✓ Using flash drives you also have a more reliable portable storage system. Flash drives are so much better than writable or rewritable cd's and stiffy's.
- You can store information on a flash drive, lock it so
   no changes can be made and when finished with the information delete it again so you never lose the amount of memory available on the flash drive.
- Once you've got a foot in the door you are going to do your investigation according to a checklist.
- $\checkmark$  Identify problem areas and areas that need no attention.
- ✓ Make notes of these points.
- When you are done, give Mrs. Otto a short report of what you found.
- Prepare your complete solution and give a detailed feedback report with all the problem areas and solutions or suggested improvements to Mrs. Otto.
- You will have to put your suggestions in a strong light to make the client believe they need to make these changes to their computer systems.
- After giving her your full report, and the client is convinced, you need to get approval to go ahead with the solution that you have come up with.

## Plan the Investigation

In every instance where you are going to modify or setup computers according to an organisations needs you will need to plan ahead and investigate to determine the needs of the organisation.

When you are planning an investigation, there are a couple of fundamental things you need to look at to set a scope for yourself and the client:

- 1. What type of organisation are you working with?
- 2. How big or small is the organisation?
- 3. Do you have the relevant contact information?
- 4. Have you made an appointment?
- 5. How much time can you spend doing the investigation without disturbing the employer and employees too much?

|                                                          | Unit Standard 14912: Investigate the use of computer technology in an organisation |           |             |
|----------------------------------------------------------|------------------------------------------------------------------------------------|-----------|-------------|
| Revision number         Date revised         Page number |                                                                                    |           | Page number |
|                                                          | Rev 3                                                                              | 14/5/2016 | Page 19     |

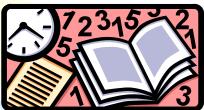

- 6. How many potential users does the organisation have?
- 7. Are all the existing users (if any) aware of your visit?
- 8. What are the needs of the users?
- 9. Find out what the building layout looks like and where all the workstations are.
- 10. Set certain points of importance to investigate at each workstation.
- 11. Set time limits for each workstation.
- 12. Determine how much the organisation is willing to pay for your services.

The easiest way to determine all these factors is to set up a checklist for yourself. Your checklist will most probably look different for each organisation that you are going to consult or investigate.

#### Example:

#### Investigation Checklist:

| Question                                           | Information gathered                                                                                                  | Comments and hints                                                                                                    |  |
|----------------------------------------------------|----------------------------------------------------------------------------------------------------|----------------------------------------------------------------------------------------------------|--|
| Organisation Name:                                 | ABC Parts Centre                                                                                                    |                                                                                                    |  |
| 1. What type of organisation are you working with? | This organisation sell and distributes parts                                                                          |                                                                                                    |  |
| 2. How big or small is the organisation?           | The organisation has 23 Find out how remployees are complicated and how man the 23 employees actually need a computed |                                                                                                    |  |
| 3. Relevant contact person:                        | Mrs. B. Otto<br>Tel: (012) 52 <mark>9 6000</mark>                                                                     | Make sure your contact<br>person is the relevant one<br>in order to avoid any<br>misunderstandings                                                |  |
| 4. Have you made an appointment?                   | Yes, 20 J <mark>anuary 2012</mark><br>11:30<br>225 Earl street, Roslyn.                                               | Make a note of your appointment. Write the date and time down on your checklist.                                                                  |  |
|                                                    | The employees work from 7:00 till 16:30 with an hour lunch break.                                                     | Try to arrange with the<br>employees to take lunch at<br>different times of the day so<br>you can investigate their<br>workstation while they are |  |

| Unit Standard 14912: Investigate the use of computer technology in an organisation |         |  |  |  |
|------------------------------------------------------------------------------------|---------|--|--|--|
| Revision number Date revised Page number                                           |         |  |  |  |
| Rev 3                                                                              | Page 20 |  |  |  |

|                                                                                     |                                                                                                    | on lunch.                                                                                                    |  |
|-------------------------------------------------------------------------------------|----------------------------------------------------------------------------------------------------|----------------------------------------------------------------------------------------------------|--|
| 6. How many potential users does the organisation have?                             | One employee is a tea lady,<br>and one does maintenance.<br>The organisation has 21<br>potential users                                                                                                    | This will be clear after completing step 2.                                                                                                    |  |
| 7. Are all the existing users (if any) aware of your visit?                         | Send the relevant person a<br>letter to hand out to all the<br>employees notifying them<br>of your visit. Be sure to<br>send the letter at least a<br>week (5-7 working days)<br>before hand to ensure that<br>they have enough time to<br>prepare.                                                                                                    | Request in the letter that<br>they take lunch at different<br>times and to send you a<br>schedule with who take<br>lunch at what time, and<br>which work station is theirs                            |  |
| 8. What are the needs of the users?                                                 | In this example, the users<br>work with parts. They will<br>need a database. In this<br>case the organisation uses<br>Excel.                                                                                                    | Depending on the size these<br>types of organisations can<br>use anything from Excel,<br>Access or enterprise level<br>will use SAP.                                                                  |  |
| 9. Find out what the building layout looks like and where all the workstations are. | The building exists of two stories. 12 users are sitting downstairs and 9 are upstairs.                                                                                                    | This is important to know in<br>order to save time. If you<br>don't have this information<br>when you are conducting<br>the actual investigation allot<br>of time might be wasted by<br>getting lost. |  |
| 10. Set certain points of importance to investigate at each workstation             | In this case you will check<br>the following things:<br>The model and type of<br>computer<br>The operating system on<br>the computer<br>If the user has Excel                                                                                                    | on the computer, if not you                                                                                                    |  |
| 11. Set time limits for each workstation.                                           | Each workstation should<br>take more or less 15 min.<br>To get the relevant<br>information, right click on<br>My Computer - scroll down<br>to Properties – click on the<br>General tab. There you will<br>find what model and type of<br>computer it is, who the<br>computer is registered to<br>and what operating system<br>is loaded on the computer. | The initial investigation will<br>be very short. We just need<br>to find out the basics like<br>what type of operating<br>system they are using and<br>what type of computer.                         |  |

| Unit Standard 14912: ]                   | Unit Standard 14912: Investigate the use of computer technology in an organisation |         |  |  |  |
|------------------------------------------|------------------------------------------------------------------------------------|---------|--|--|--|
| Revision number Date revised Page number |                                                                                    |         |  |  |  |
| Rev 3                                    | 14/5/2016                                                                          | Page 21 |  |  |  |

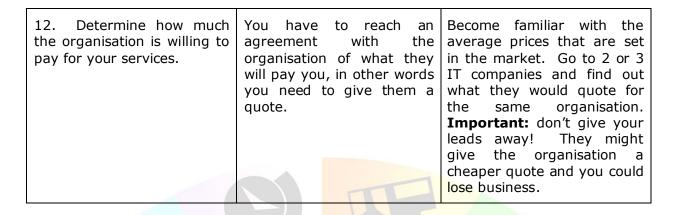

To check the details of the computer:

 Click on Start, right click on computer, scroll down and click on Properties. The Properties window will display

✓ You will be able to see the computer information here, hardware and operating system

| ) 🕞 🗟 🥵 🛛 🖓 🗸 All Control Panel      | Items 🕨 System 👻                                                                               | Search Control Panel                                 |
|--------------------------------------|------------------------------------------------------------------------------------------------|------------------------------------------------------|
| Control Panel Home<br>Device Manager | View basic information                                                                         | about your computer                                  |
| 3                                    | Windows edition                                                                                |                                                      |
| Remote settings                      | Windows 7 Professional                                                                         | $\frown$                                             |
| System protection                    | Copyright © 2009 Microso                                                                       | oft Corporation.                                     |
| Advanced system settings             | All rights reserved.<br>Service Pack 1<br>Get more features with a new edition of<br>Windows 7 |                                                      |
|                                      | System                                                                                         |                                                      |
|                                      | Rating:                                                                                        | 4.0 Windows Experience Index                         |
| See also                             | Processor:                                                                                     | Intel(R) Core(TM) i3 CPU M 330 @<br>2.13GHz 2.13 GHz |
| Action Center                        | Installed memory (RAM):                                                                        | 2.00 GB (1.86 GB usable)                             |
| MC - dama Hardata                    | System type:                                                                                   | 32-bit Operating System                              |
| Windows Update                       | Pen and Touch:                                                                                 | No Pen or Touch Input is available for this          |

## **Getting Approval**

- Once the client is convinced they need your services you need to set up an approval form.
- $\checkmark$  Be sure to include all the points that you plan on implementing on the form.

Here's an example of a form you could use:

| Task to be           | Comments:                                                                          | Estimated time it will take:  |  |  |  |
|----------------------|------------------------------------------------------------------------------------|-------------------------------|--|--|--|
| completed:           | (here you will fill in your own                                                    | ere you will fill in your own |  |  |  |
| Unit Standard 14912: | Unit Standard 14912: Investigate the use of computer technology in an organisation |                               |  |  |  |
| Revision number      | Date revised Page number                                                           |                               |  |  |  |
| Rev 3                | 14/5/2016                                                                          | Page 22                       |  |  |  |

| (here you will fill in your own tasks)                                                         | comments)                                                                                                    | time estimates)                                                                                                    |  |
|------------------------------------------------------------------------------------------------|----------------------------------------------------------------------------------------------------|----------------------------------------------------------------------------------------------------|--|
| <ol> <li>Planning the<br/>location of the<br/>computer for<br/>each<br/>workstation</li> </ol> | You need to look at each<br>workstation layout. How will you<br>place the computer for each<br>employee? Desk size and<br>position will vary from<br>workstation to workstation and<br>between organisations as well.                                                                                                    | 15 min per workstation<br>10 January 2012                                                                                                    |  |
| 2. Installing<br>power points if<br>necessary.                                                 | In some instances there will not<br>be a plug available at some of<br>the desks where you are going to<br>deploy a computer. There is a<br>couple of ways to deal with this.<br>If you are not qualified to work<br>with electricity you can<br>subcontract an electrician or<br>request that the organisation's<br>maintenance team installs the<br>plugs in time for your<br>implementation. | This will depend on how you<br>want the power points to be<br>installed. If you use<br>extensions it will take less<br>time although having power<br>points built into the walls will<br>look neater. It will be more<br>costly though. (find out how<br>long it will take from<br>electrician) The date and<br>duration will vary depending<br>on the option you choose.<br>Suppose it takes a week, then<br>the date would be 10-14<br>January 2012 |  |
| 3. Installing new<br>computers at<br>employees<br>desks or<br>workstation                      | In this example we will use<br>computers that have already<br>been assembled. This will mean<br>you will need to place the<br>assembled box, screen, keyboard<br>and mouse on a strategic and<br>comfortable place for the worker.                                                                                                    | 15 min per workstation<br>17 January 2012                                                                                                    |  |
| 4. Installing<br>software                                                                      | In most cases you will install<br>Windows XP, or sometimes Linux                                                                                                    | The installation time will also<br>vary depending on the type of<br>computers you and the<br>organisation decided to<br>purchase that is suitable for<br>them. If you are installing<br>Windows it will be an<br>estimated time of 30 – 45<br>min.<br>17 January 2012                                                                                                    |  |

| 5. Customizing the personal settings | You will probably need to set up<br>at least one internet connection<br>and then an e-mail address.<br>Depending on the company | 20 – 30 min per workstation.<br>17 January 2012 |
|--------------------------------------|----------------------------------------------------------------------------------------------------|-------------------------------------------------|
|--------------------------------------|----------------------------------------------------------------------------------------------------|-------------------------------------------------|

| Unit Standard 14912: Investigate the use of computer technology in an organisation |           |         |  |  |
|------------------------------------------------------------------------------------|-----------|---------|--|--|
| Revision number Date revised Page number                                           |           |         |  |  |
| Rev 3                                                                              | 14/5/2016 | Page 23 |  |  |

|                                     | policy you have to set up<br>passwords. It is a good idea to<br>start all the users on the same<br>simple password e.g.<br>password123 and let them<br>personalize it themselves. A lot<br>of companies prohibit having<br>passwords. Remember to find<br>out these details beforehand. |  |      |
|-------------------------------------|----------------------------------------------------------------------------------------------------|--|------|
| Total time: 10 – 17<br>January 2012 |                                                                                                    |  |      |
| Name: Mrs. B. Otto                  |                                                                                                    |  |      |
| (Of relevant person)                | Signature                                                                                                    |  | Date |

Hint: It is very important to be sure of the approval given to go ahead with the implementation! If the wrong person gives you approval you might end up implementing your solution and not getting paid for the work that has been done. Be sure to let the correct person sign an approval form containing all the details of what you plan on doing.

## Specify Milestones And Reporting Requirements

Once you start implementing your plan, it is very important to keep good and open communication with the client. You should frequently give feedback to the organisation/relevant person telling them about the progress being made or delays and what is causing the delay.

You can use your approval form as your action plan since you stated all the actions on it. You will probably have to customise it slightly.

Each of the points you put down on the approval form will now become a milestone. A milestone is a major event in your project plan. There will be certain time limits between every milestone. The time limits will be the ones you set between your tasks.

#### Example:

First milestone milestone

Second milestone

Third

| Γ | Planning the<br>location of the<br>computer for<br>each workstation | 15 min per     | extensions)     | -  | .0 min per | Installing new<br>computers at<br>employees<br>workstation |   |
|---|---------------------------------------------------------------------|----------------|-----------------|----|------------|------------------------------------------------------------|---|
|   | 10 January 2012                                                     | Investigate th | 10 Junuary 2012 | no | logy in an | 10 January<br>2012                                         |   |
|   | Rev 3                                                               |                | 14/5/2016       |    |            | Page 24                                                    | _ |

station

station

Since the time between all these milestones is so short you will complete them all on the same day. With a bigger project, the milestones will be further apart. The time between milestones has virtually no limit. It could even be your long-term life plan between when you are 25 and want to retire and buy a yacht when you turn 50. Buying the yacht would be your last milestone in your long-term project or life plan.

Here's an example of a feedback form with milestones:

| Unit Standard 14912: Investigate the use of computer technology in an organisation |           |         |  |
|------------------------------------------------------------------------------------|-----------|---------|--|
| Revision number Date revised Page number                                           |           |         |  |
| Rev 3                                                                              | 14/5/2016 | Page 25 |  |

| MIL |                                                                     | Was time limit met?                    | Notos                                                                                                    |
|-----|---------------------------------------------------------------------|----------------------------------------|----------------------------------------------------------------------------------------------------|
|     | estones:                                                            | Was time limit met?                    | <u>Notes:</u>                                                                                                    |
| 1.  | Planning the location<br>of the computer for<br>each workstation    | Yes/No<br>15 min per workstation       | Here you can make<br>notes. If the deadline<br>was met, give details<br>of your planning and<br>progress. If the<br>deadline was not met<br>state the reasons why. |
| 2.  | Installing power points if necessary.                               | Yes/No                                 | Give progress reports<br>as it goes along,<br>depending on the<br>method you and the<br>client chose to<br>implement.                                              |
| 3.  | Installing new<br>computers at<br>employees desks or<br>workstation | Yes/No<br>15 min per workstation       | Give the client a<br>detailed report of why<br>and how you placed<br>the computers at each<br>workstation.                                                         |
|     |                                                                     |                                        |                                                                                                    |
| 4.  | Installing software                                                 | Yes/No<br>30 – 45 min per workstation  | State in your report<br>whether there was any<br>complications with the<br>installation on any of<br>the new machines.<br>Specify which machine<br>it was.         |
| 5.  | Customising the personal settings                                   | Yes/No<br>20 – 30 min per workstation. | Depending on the client's needs, give a                                                                                                    |

#### **Formative Assessment 1**

20 – 30 min per workstation.

detailed report on if

discussed by you and the client and if you

the settings were implemented as

met the deadline.

Get a quote and time estimate from an electrician on the following points:

| Unit Standard 14912: Investigate the use of computer technology in an organisation |           |         |
|------------------------------------------------------------------------------------|-----------|---------|
| Revision number Date revised Page number                                           |           |         |
| Rev 3                                                                              | 14/5/2016 | Page 26 |

- How much it would cost to install 10 power points in a brick wall, with an estimated distance of 3m between each plug.
- How much it would cost to install the same plugs in an office with dry walling.
- Also get a quote for a computer with the following: Packard Bell Model:G530 (or similar), Celeron dual core 2,4GHz processor or similar, 4GB RAM, Dual layer DVD writer, 1TB Hard Drive (with ADSL each computer won't need a modem, ADSL modems are external and you need only one for smaller networks.
- Get the same quote for 10 computers. See if you can get discount if you buy so many at the same time.
- Identify an organisation to be investigated. Draw up a checklist as per the example in the learner guide.
- Draw up an investigation checklist.
- Draw up an approval form
- Schedule a meeting with the organisation.
- Draw up a feedback form with milestones.

| Unit Standard 14912: Investigate the use of computer technology in an organisation |           |         |
|------------------------------------------------------------------------------------|-----------|---------|
| Revision number Date revised Page number                                           |           |         |
| Rev 3                                                                              | 14/5/2016 | Page 27 |

## **CONDUCT AN INVESTIGATION**

#### Specific Outcome:

Conduct an investigation of the use of computer technology in an organisation. .

#### Assessment Criteria:

- ✓ Justify any modifications to the plan in the plan
- Indicate progress at planned intervals

| Unit Standard 14912: Investigate the use of computer technology in an organisation |                                          |         |  |
|------------------------------------------------------------------------------------|------------------------------------------|---------|--|
| Revision number                                                                    | Revision number Date revised Page number |         |  |
| Rev 3                                                                              | 14/5/2016                                | Page 28 |  |

## Modifications To The Plan

As you go along with either the investigation or carrying out the solution you might come across some things you would like to change or sometimes have to change it. It could be from you side or the organisation. Here's an example:

In your task list number 5 is to change personal settings, one of which is to set up an Internet connection. In the initial agreement you and the organisation decided that they want an ISDN line. An ISDN line is a dialup connection. That means you are charged separately for every time you go on the Internet, and the time that you spend on the Internet.

Now, a week later the organisation has doubts about the decision and asks you to find out if it would be more cost effective to set up an ADSL line, give them a cost breakdown and if it is more effective to rather set up an ADSL line rather than an ISDN line. An ADSL line is a permanent Internet connection. You can disconnect, but you don't pay for the re-connection when you go online again. You pay a holistic amount each month for a permanently running Internet feed. Both these Internet lines are products of Telkom.

You will need to show the difference in time it will take to set up the two lines, the difference in cost and the benefits of both these lines.

|                      | ISDN                                                                                                    | ADSL                                                                                                    |
|----------------------|----------------------------------------------------------------------------------------------------|----------------------------------------------------------------------------------------------------|
| Time it will<br>take | ISDN lines take more or less 2 weeks<br>to install. It dials form your normal<br>home line so it doest take so much<br>time to install.                                                                                                    | There is a waiting period of 6<br>weeks starting on the day you<br>request Telkom to install the line.                                                                                                    |
| Cost                 | You will pay a monthly fee to Telkom<br>for a standard telephone line and then<br>you will pay for each time you use the<br>Internet. It is more or less R40 an<br>hour. It will all depend on how much<br>time the employees will spend on the<br>Internet daily. An average of 3 hours<br>per day works out to R120 per day,<br>multiplied by an average of 22<br>working days in a month amounts to<br>R2640 per month. You will also pay<br>an additional fee to an Internet<br>Service Provider (ISP) of round about<br>R125 per month, depending on which<br>service provider you use. There are a<br>couple at the moment: Mweb, @lantic<br>and some others. | An ADSL line has a monthly cost of<br>about R740 per month. You also<br>have to have a ISP. Their fees are<br>normally included in the R740. The<br>obvious choice would be the ADSL<br>line. Especially if the organisation<br>eventually decides to put all the<br>computers on a network. You can<br>give all those computers<br>permanent Internet feed with one<br>ADSL line.<br>(these prices are all just estimates<br>and are likely to change at least<br>once a year) |

The breakdown below is just an estimate.

| Unit Standard 14912: Investigate the use of computer technology in an organisation |           |         |
|------------------------------------------------------------------------------------|-----------|---------|
| Revision number Date revised Page number                                           |           |         |
| Rev 3                                                                              | 14/5/2016 | Page 29 |

|          | and are likely to change at least once<br>a year)                                                                                                    |                                                                                                    |
|----------|----------------------------------------------------------------------------------------------------|----------------------------------------------------------------------------------------------------|
| Benefits | ISDN is cheaper if you don't spend a lot of time on the Internet and don't send and receive large mails. It is not really suited for business purposes. | ADSL can give permanent Internet<br>feed to a small network instead of<br>one computer at a time. It can<br>handle larger mails or downloads.<br>It is a significantly faster<br>connection. If you spend allot of<br>time on the Internet it works out<br>allot cheaper to pay a once off<br>amount. |

#### Formative Assessment 2

- Phone Telkom and get a quote and time it will take to install an ISDN line.
- Phone Telkom and get a quote and time it will take to istall an ADSL line.
- Phone an ISP and find out how much they charge for an ISDN and ADSL connection.

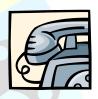

## Indicate Progress At Planned Intervals

It is very important that you make sure that you are running according to schedule. No client will ever be happy with a job that takes longer than the time you promised initially. You can do this by keeping track of the milestones that you set. All you have to do is modify your milestone form. As you perform the steps, record any important information on the form. Why there was delays, if something went wrong, what went wrong, why it went wrong and so on.

| <u>Milestones:</u>                                            | Initial time that was set:            | Was the task performed<br>in time limit?                                      |
|---------------------------------------------------------------|---------------------------------------|-------------------------------------------------------------------------------|
| 1. Planning the location of the computer for each workstation | 15 min per wor <mark>kstat</mark> ion | Yes/No<br>If not, list the reasons why.                                       |
| 2. Installing power points if necessary.                      | 2 days                                | No<br>Electrician could not come<br>on 10 January and arrived a<br>day later. |

| Unit Standard 14912: Investigate the use of computer technology in an organisation |           |         |
|------------------------------------------------------------------------------------|-----------|---------|
| Revision number Date revised Page number                                           |           |         |
| Rev 3                                                                              | 14/5/2016 | Page 30 |

| 3. Installing new computers at employees desks or workstation | 15 min per workstation       | Yes/No<br>If not, list reasons why. |
|---------------------------------------------------------------|------------------------------|-------------------------------------|
| 4. Installing software                                        | 30 – 45 min per workstation  | Yes/No<br>If not, list reasons why. |
| 5. Customizing the personal settings                          | 20 – 30 min per workstation. | Yes/No<br>If not, list reasons why. |

#### Formative Assessment 3

Write a report per milestone that you set for yourself during the planning for installations at an organisation. Put down three things that could go wrong with each milestone.

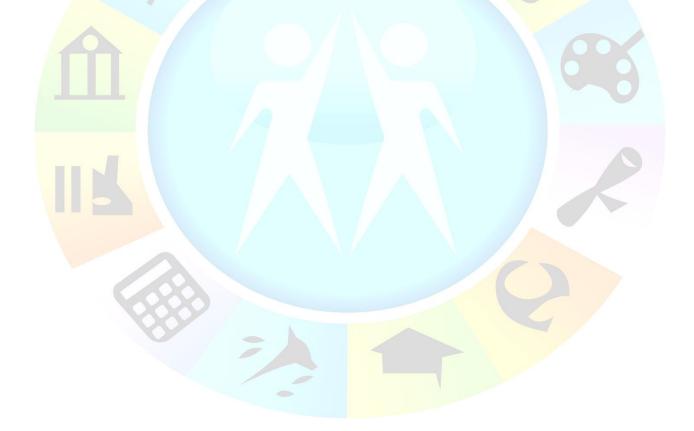

| Unit Standard 14912: Investigate the use of computer technology in an organisation |           |         |
|------------------------------------------------------------------------------------|-----------|---------|
| Revision number Date revised Page number                                           |           |         |
| Rev 3                                                                              | 14/5/2016 | Page 31 |

## DESCRIBE THE USE OF COMPUTER TECHNOLOGY

#### Specific Outcome:

Describe the use of computer technology in the chosen organisation.

#### Assessment Criteria:

- ✓ Describe and identify the planning procedures used for implementation of computer technology.
- Identify the computer systems in use within the organisation.
- Outline the personnel involved in the provision of computer systems.

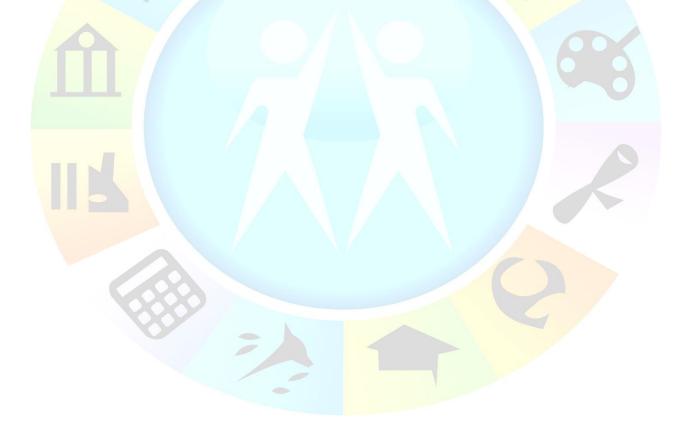

| Unit Standard 14912: Investigate the use of computer technology in an organisation |           |         |
|------------------------------------------------------------------------------------|-----------|---------|
| Revision number Date revised Page number                                           |           |         |
| Rev 3                                                                              | 14/5/2016 | Page 32 |

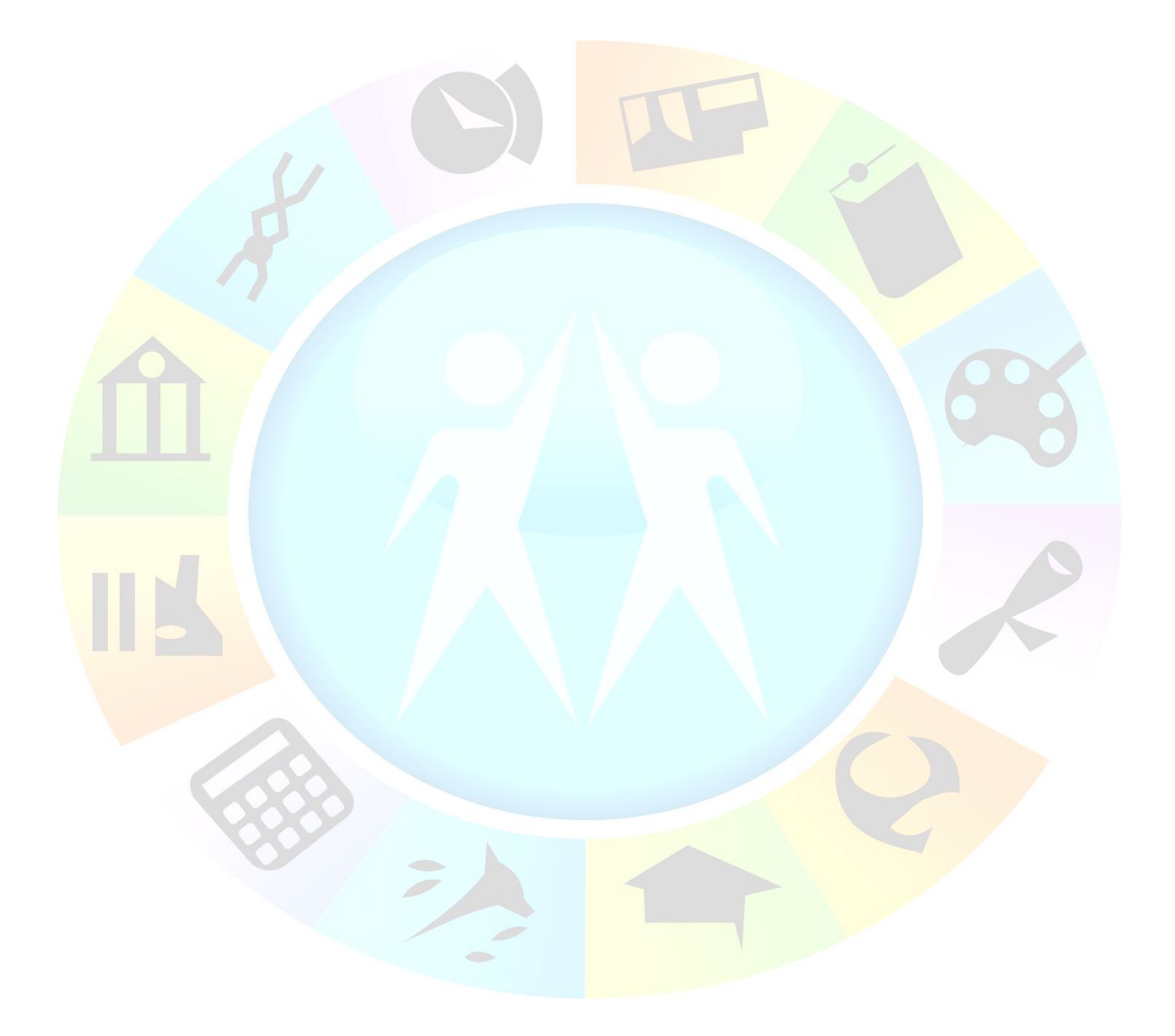

| Unit Standard 14912: Investigate the use of computer technology in an organisation |           |             |
|------------------------------------------------------------------------------------|-----------|-------------|
| Revision number Date revised                                                       |           | Page number |
| Rev 3                                                                              | 14/5/2016 | Page 33     |

## The Planning Procedures Used

When you started this investigation, there were a couple of things to consider in order for your investigation and plan to work. Let's take a look at how everything came together:

- $\checkmark$  First you found an organisation willing to participate in the investigation
- ✓ Second you sheduled meetings with relevant persons
- $\checkmark$  Then you planned your investigation according to the needs of the organisation
- ✓ Then you conducted the investigation,
- You also looked at the design of the office space, type of work that needs to be done on the computers and had a small interview with each user, and
- ✓ Made suggested improvements and discussed the feasibility of the changes with the relevant person in the organisation,
- ✓ At the end of the day you got the business and signed a contract to actualy implement the suggested improvements.

## **Computer Systems In Use**

You have to be able to identify a couple of things when doing an investigation.

- You have to know what a CPU looks like and what type it is,
- ✓ The different peripherals the organization is using like printers,
- ✓ The networks and configuration that already exists and
- The current software they are using.

#### CPU:

The CPU is the Central Processing Unit.

- ✓ The CPU is an advanced microprocessor. A microprocessor performs calculations on data and determines what to do with the results of those calculations (logic control)
- ✓ The CPU is sent instructions by the computer's software. The CPU processes many instructions per second and passes the results to other components of the computer. The speed at which the CPU works is the main factor influencing the performance of the computer.
- ✓ To process an instruction, the CPU retrieves data from storage. Data that is required urgently by the CPU is usually stored in memory storage. When the CPU has completed the instruction, the data is written back to storage and the CPU moves on to the next instruction. Following on from some instructions, the CPU may update other components (for example, to change the computer's display)
- ✓ The CPU's activities are coordinated by a clock, which is used to synchronize all the internal processes within the CPU. The unit of time for each movement of data within the CPU is called a cycle. Clock speed is measured in megahertz (MHz) or in the latest CPU is called a cycle. One megahertz equals one million cycles per second.

| Unit Standard 14912: Investigate the use of computer technology in an organisation |           |             |
|------------------------------------------------------------------------------------|-----------|-------------|
| Revision number Date revised                                                       |           | Page number |
| Rev 3                                                                              | 14/5/2016 | Page 34     |

- ✓ The best known manufacturers of CPU's are Intel (Pentium and Celeron CPU's). This manufacturers often release faster CPU's. At the time of writing, CPU's on sale range from 2.6GHz to over 4.8GHz. Most Office software applications require a CPU of at least 2.6GHz to run efficiently. Newer software requires much greater processing power.
- ✓ Special design features in some processors enable them to perform certain tasks more quickly. Given two different processors running at the same clock speed, one may be faster when searching a database, while the other may be faster when displaying complex graphics.
- Because the CPU runs much more quickly than other components, the performance of the system can be affected if it cannot get instructions to and from the CPU efficiently. Immediate access memory (or cache) is often incorporated into the CPU or motherboard to maintain a

consistent flow of data to and from the CPU.

 The CPU is assisted by many other microprocessors in other components. For example, an advanced microprocessor is often used on the graphics card, enabling the computer to display complex and realistic 3D graphics. These can also have a large impact on the system's performance of certain tasks.

The Definition for CPU is: a programmable logic device that performs all the instruction, logic and mathematical processing in a computer.

(<u>www.ontrack</u>.com/glossary)

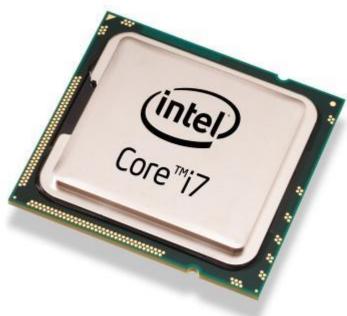

#### Peripherals

Peripherals range from a printer, copy machine, scanner, modem, plug and play devices like a joystick, to digital cameras. Almost anything you **plug** into a computer. Most of these devices need drivers that you have to install. Usually you get a driver CD with the device when you purchase it. Windows also has some drivers already built into the operating system. If you don't have either you can search for drivers on the Internet. There devices need to be set up if you want more than one user to be able to use it on a network.

#### Setting up a printer:

In Windows XP you would go to the start menu and click on printers and faxes, in Windows 2000, click on the Start button – Settings – Printers – Add printer, in Windows 7, click on Start, Devices and Printers, Add Printer.

| Unit Standard 14912: Investigate the use of computer technology in an organisation |  |             |  |
|------------------------------------------------------------------------------------|--|-------------|--|
| Revision number Date revised                                                       |  | Page number |  |
| Rev 3 14/5/2016                                                                    |  | Page 35     |  |

| Mi     | licrosoft Word 2010                        |                            |                            |   |  |
|--------|--------------------------------------------|----------------------------|----------------------------|---|--|
| 💽 мі   | licrosoft Outlook 2010                     | Pam                        |                            |   |  |
| ti     | icky Notes                                 | Documents                  |                            |   |  |
| S sk   | cype 🕨                                     | Pictures                   |                            |   |  |
| 🙆 м    | lozilla Firefox                            | Music                      |                            |   |  |
| Ca     | alculator                                  | Computer                   |                            |   |  |
|        | otepad •                                   | Control Panel              |                            |   |  |
| Pa     | aint 🕨                                     | Devices and Printers       |                            |   |  |
| 🥶 GI   | IMP 2                                      | Default Programs           |                            |   |  |
| 🔏 wi   | indows Live Messenger                      | Help and Support           |                            |   |  |
|        | l Programs                                 |                            |                            |   |  |
| Search | h programs and files 👂                     | Shut down 🕨                |                            |   |  |
|        |                                            |                            |                            |   |  |
|        |                                            |                            |                            |   |  |
|        |                                            |                            |                            |   |  |
| •      | Click Add a printer.                       |                            |                            |   |  |
|        |                                            |                            |                            |   |  |
|        |                                            |                            |                            | × |  |
|        | Hardw > Devices                            | and Printers 👻 🍫 S         | earch Devices and Printers | 2 |  |
|        | Add a device Add a printer                 | Add Printer Wizard, which  | •                          | 0 |  |
|        |                                            | you install a printer      |                            |   |  |
|        |                                            |                            |                            |   |  |
|        | BisonCam, NB Fingerprint<br>Pro Sensor     | USB Optical<br>Wheel Mouse | ZION                       |   |  |
|        | <ul> <li>Printers and Faxes (3)</li> </ul> |                            |                            | = |  |
|        | A A                                        |                            |                            |   |  |
|        | Fax Microsoft XPS                          | Send To                    |                            |   |  |
|        | Document Writ                              |                            |                            | - |  |
|        | 10                                         |                            |                            |   |  |
|        | <u></u>                                    |                            |                            |   |  |

• In the Add Printer wizard, click Add a local printer.

| Unit Standard 14912: Investigate the use of computer technology in an organisation |           |             |
|------------------------------------------------------------------------------------|-----------|-------------|
| Revision number Date revised                                                       |           | Page number |
| Rev 3                                                                              | 14/5/2016 | Page 36     |

|           | 🥪 🖶 Add Printer                                                                                                    |
|-----------|----------------------------------------------------------------------------------------------------|
|           | What type of printer do you want to install?                                                                                                    |
|           | Add a local printer<br>Use this option only if you don't have a USB printer. (Windows automatically installs USB printers<br>when you plug them in.)                  |
|           | Add a network, wireless or Bluetooth printer<br>Make sure that your computer is connected to the network, or that your Bluetooth or wireless<br>printer is turned on. |
|           |                                                                                                    |
|           | Next Cancel                                                                                                    |
|           |                                                                                                    |
|           |                                                                                                    |
|           | hoose a printer port page, make sure that the Use an existing port butto                                                                                              |
| and the r | ecommended printer port are selected, and then click Next.                                                                                                    |
|           |                                                                                                    |
|           | 🚱 🖶 Add Printer                                                                                                    |
|           | Choose a printer port                                                                                                    |
|           | A printer port is a type of connection that allows your computer to exchange information with a printer.                                                              |
|           |                                                                                                    |
|           | ○ Create a new port:                                                                                                    |
|           | Type of port:                                                                                                    |
|           |                                                                                                    |
|           |                                                                                                    |
|           |                                                                                                    |
|           |                                                                                                    |
|           | Next Cancel                                                                                                    |
|           |                                                                                                    |

| Unit Standard 14912: Investigate the use of computer technology in an organisation |           |         |  |
|------------------------------------------------------------------------------------|-----------|---------|--|
| Revision number Date revised Page number                                           |           |         |  |
| Rev 3                                                                              | 14/5/2016 | Page 37 |  |

• On the Install the printer driver page, select the printer manufacturer and model, and then click Next.

| Add Printer                                                                                                    |   |
|----------------------------------------------------------------------------------------------------|---|
| Install the printer driver Choose your printer from the list. Click Windows Update to see more models. To install the driver from an installation CD, click Have Disk.                                                                                                    |   |
| Manufacturer       Printers         Brother       Canon Inkjet iP100 series         Canon       Canon Inkjet iP1100 series         Epson       Canon Inkjet iP1300         Fuji Xerox       Canon Inkjet iP1700         Canon Inkjet iP100 series       Canon Inkjet iP1300 | 3 |
| This driver is digitally signed.<br><u>Tell me why driver signing is important</u><br><u>Next</u><br>Cancel                                                                                                    |   |

- If your printer isn't listed, click Windows Update, and then wait while Windows checks for additional drivers.
- If none are available and you have the installation CD, click Have Disk, and then browse to the folder where the printer driver is located. (For additional help, consult the printer manual.)
- Complete the additional steps in the wizard, and then click Finish.

## Network and configuration

If you are looking for some sort of network connection between the computers you will have to look at the back of the PC box for a plug that looks similar to a telephone plug except that it is larger. If there are more that two computers connected to each other they will have a switch and probably a server controlling the connection between computers.

| Unit Standard 14912: Investigate the use of computer technology in an organisation |           |         |
|------------------------------------------------------------------------------------|-----------|---------|
| Revision number Date revised Page number                                           |           |         |
| Rev 3                                                                              | 14/5/2016 | Page 38 |

(The server will be the computer that the switch is connected to)

## Personnel Involved

## **IT Managers**

The IT Manager will know the office equipment or network the best. It is important to get his or her opinion before you get any merchandise from the vendor. The IT Manager might have some preferences in certain brands. He or she is after all the one who is going to do the maintenance of the computer system when you have installed it.

## Vendors

The vendors would be your supplier where you buy all your supplies like modems, keyboards, mouse, screens and so on. As you get more familiar with the field you will get to know the different suppliers and what they have available.

## Formative Assessment 4

Describe the computer systems in use at the organisation with specific reference to the: CPU, peripherals, software loaded.

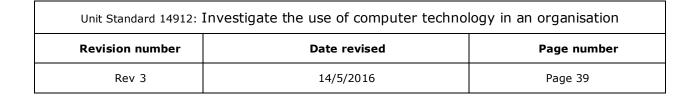

# EVALUATE THE USE OF COMPUTER TECHNOLOGY

## Specific Outcome:

Evaluate the use of computer technology in the chosen organisation.

## Assessment Criteria:

- ✓ Evaluate and identify the strengths of the computer systems in use.
- Evaluate and identify areas of future developments based on weakness and anticipated future needs.

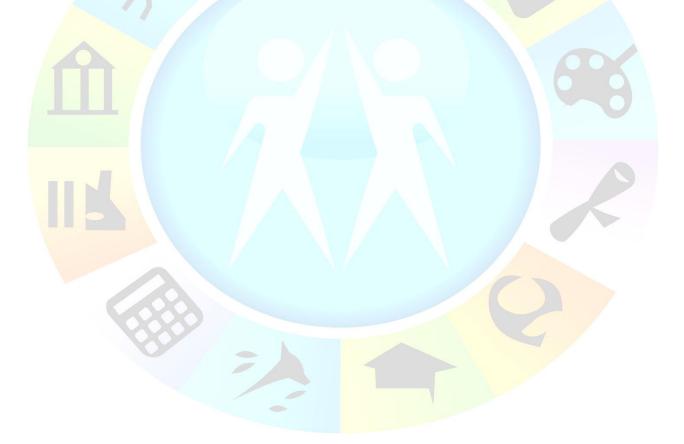

| Unit Standard 14912: Investigate the use of computer technology in an organisation |           |         |
|------------------------------------------------------------------------------------|-----------|---------|
| Revision number Date revised Page number                                           |           |         |
| Rev 3                                                                              | 14/5/2016 | Page 40 |

# Strengths And Identify Areas Of Future Developments

Let's set an example of a system that is being used by an organization that you are going to work with:

At the moment they have:

6 Workstations each with a computer containing

- ✓ 200GB hard drive
- ✓ Pentium 4 Motherboard
- ✓ Intel Celeron Processor
- ✓ 1 GB RAM
- ✓ CD Rom
- ✓ A screen
- ✓ Keyboard
- ✓ Mouse
- Category 5 e network cables

They are all connected to each other on a network through a server using Fiber Optic cables.

If we analyse what the organisation already has in terms of strengths and weaknesses I would make the following conclusions:

- ✓ The hard drives are fine; depending on the amount of programmes and information you load or save on the computer. If you need to load more than usual programmes on the computer rather order computers with 400GB − 1TB hard drives for future reference.
- ✓ The motherboard is fine for now as well. Pentium will bring out new motherboards and the Pentium 4 will be outdated eventually, so it's good to keep that in mind.
- ✓ The processor could certainly be replaced by a Intel Pentium Dual Core Processor, although it will be a lot more costly, but will increase the speed sufficiently. However it is a good idea to tell the client about the difference it would make. It is after all their choice whether they want to spend more money or not.
- ✓ 1GB ram is probably not sufficient but because they are using Celeron Processors it will bring up the speed of the computer if you install 4GB ram.
- ✓ A huge advantage would be Fiber Optic cables instead of cat 5e cables. Fiber optic cables transmit data a lot faster than normal cables. They are definitely more expensive but definitely worth while!

According to your analysis you can make suggestions for improvements in certain areas.

| Unit Standard 14912: Investigate the use of computer technology in an organisation |           |         |
|------------------------------------------------------------------------------------|-----------|---------|
| Revision number Date revised Page number                                           |           |         |
| Rev 3                                                                              | 14/5/2016 | Page 41 |

**Note**: At this stage the three most popular cables that are available on the market are **cat 5e**, **cat 6** (category 5e,6) and **fiber optic** cables. Cat 5e cables can transmit more or less 100 megabytes per second where cat 6 cables, under good circumstances can transmit up to 1gigabite per second.

A fiber optic cable doesn't break data up into packages like cat cables. A fiber optic cable transmits whole packages at a time. Inside the cable you will find peaces of glass that reflects the data.

## Formative Assessment 5

When you conduct the investigation, make notes of the strengths and weaknesses of their computer systems. Also make notes of possible improvements and possible future needs.

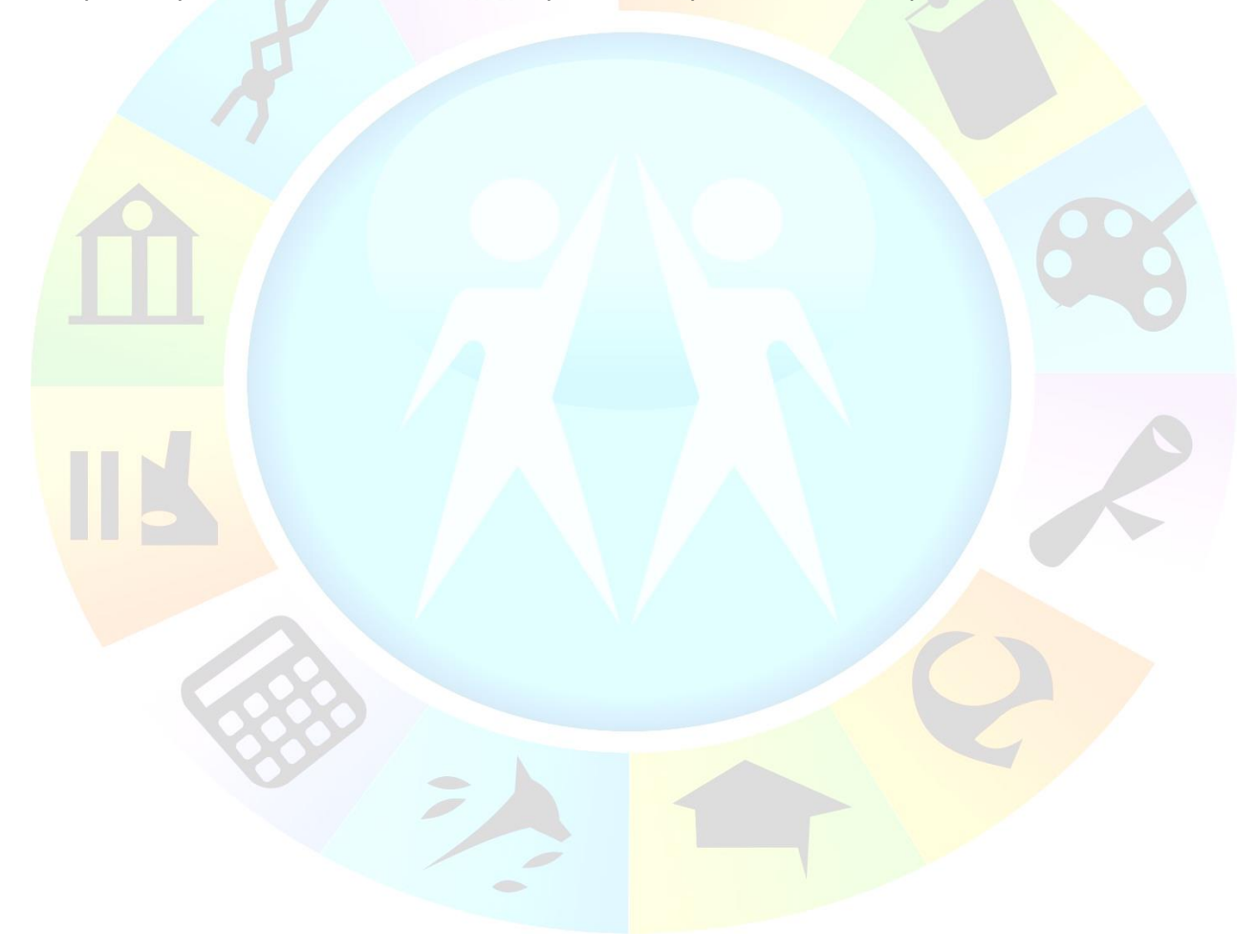

| Unit Standard 14912: Investigate the use of computer technology in an organisation |           |         |
|------------------------------------------------------------------------------------|-----------|---------|
| Revision number Date revised Page number                                           |           |         |
| Rev 3                                                                              | 14/5/2016 | Page 42 |

# **PRESENT RESULTS**

## Specific Outcome:

Present results of an investigation of the use of computer technology in the chosen organisation.

## Assessment Criteria:

- ✓ The presentation meets the objectives of the investigation plan
- $\checkmark$  The results of the investigation are reviewed for accuracy with the organisation.
- The presentation communicates the results of the investigation to peers.

| Unit Standard 14912: Investigate the use of computer technology in an organisation |           |         |
|------------------------------------------------------------------------------------|-----------|---------|
| Revision number Date revised Page number                                           |           |         |
| Rev 3                                                                              | 14/5/2016 | Page 43 |

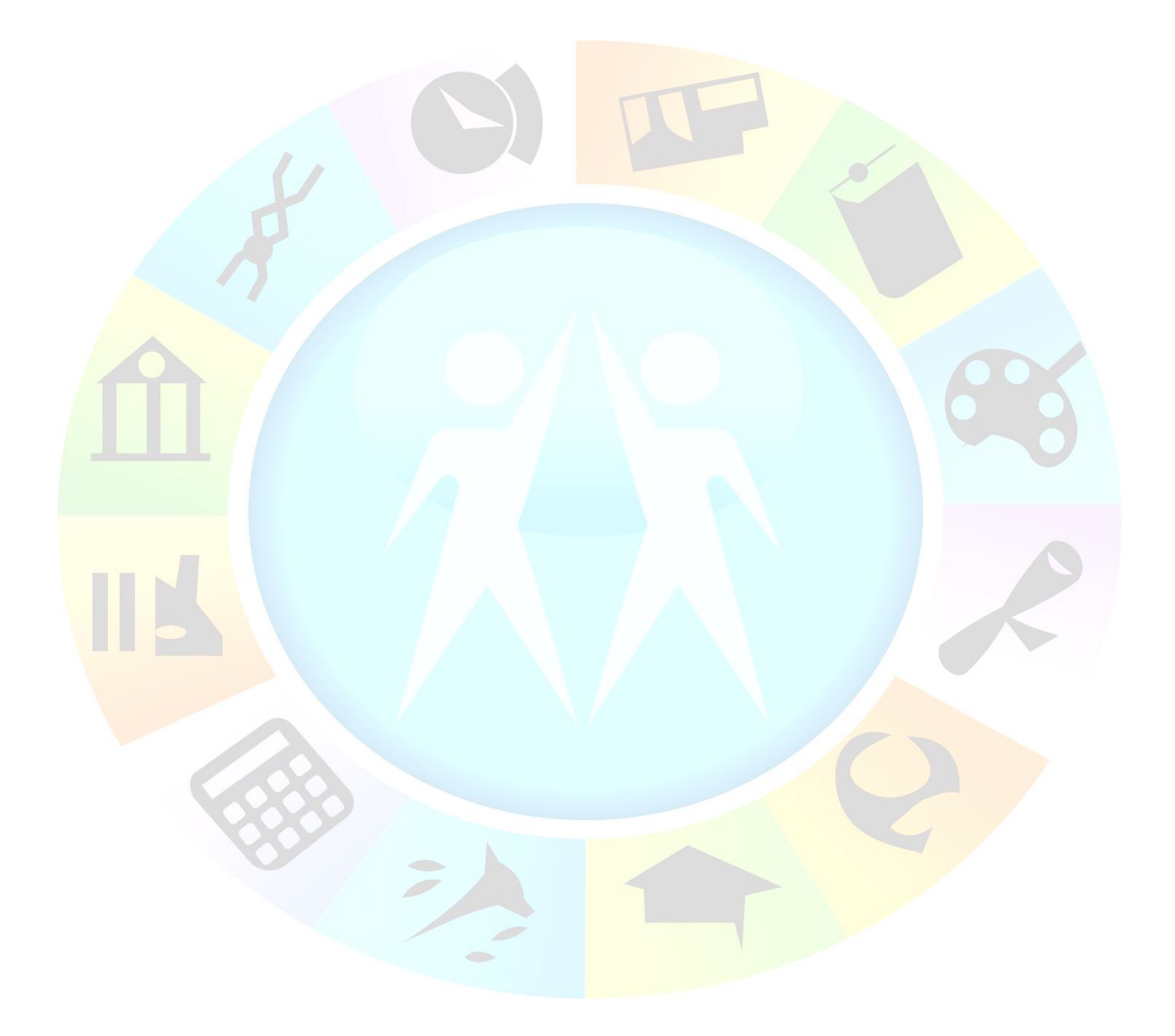

| Unit Standard 14912: Investigate the use of computer technology in an organisation |           |         |
|------------------------------------------------------------------------------------|-----------|---------|
| Revision number Date revised Page number                                           |           |         |
| Rev 3                                                                              | 14/5/2016 | Page 44 |

# The Objectives Of The Investigation Plan

When you started with the unit standard, certain objectives were set as you went on. These objectives built on each other as you made progress with the client or organisation.

#### The first objectives were:

- ✓ Get an organisation to agree to a meeting
- ✓ Get the organisation to agree to being investigated.

#### Once they agreed the following objectives were set:

- Do an investigation according to your investigation plan
- ✓ Give feedback to the organisation
- ✓ Sell them a sollution.

### If they agreed to implement your solution your objectives were:

- ✓ To implement your solution
- ✓ To implement your sollution as time efficiently as possible.
- ✓ To deliver the best quility work and service so that the organisation will use your services again.

Once you finished each of these groups of objectives you have to go back and look at whether you met each of these objectives. If you did, you have to look at the quality of the work or suggestions that you gave to the organisation. You also need to look at the manner in which you handled yourself in each meeting so that you can improve on your business communication skills.

You can see whether you have reached all the investigation objectives by going over your investigation checklist again.

| Unit Standard 14912: Investigate the use of computer technology in an organisation |           |         |
|------------------------------------------------------------------------------------|-----------|---------|
| Revision numberDate revisedPage number                                             |           |         |
| Rev 3                                                                              | 14/5/2016 | Page 45 |

| Objective                                                                                                    | Test question                                                                                                   | Motivation |
|----------------------------------------------------------------------------------------------------|----------------------------------------------------------------------------------------------------|------------|
| 1. What type of organisation are you working with?                                                                      | ABC Parts Centre                                                                                                |            |
| 2. How big or small is the organisation?                                                                                | The organisation has 23 employees                                                                               |            |
| 3. Relevant contact person:                                                                                             | Mrs. B. Otto<br>Tel: (012) 529 6000                                                                             |            |
| 4. Have you made an appointment?                                                                                        | Yes, 20 January 2012 11:30<br>225 Earl street, Roslyn.                                                          |            |
| 5. How much time can you spend<br>doing the investigation without<br>disturbing the employer and employees<br>too much? | 15 min per workstation.<br>Was that time limit met?<br>Yes/No                                                   |            |
| 6. How many potential users does the organisation have?                                                                 | Did you find out?<br>Yes/No                                                                                     |            |
| 7. Are all the existing users (if any) aware of your visit?                                                             | Were all the users aware of the visit when you arrived?<br>Yes/No<br>If no, why?                                |            |
| 8. What are the needs of the users?                                                                                     | Were the needs of all the users taken into consideration?<br>Are they satisfied?<br>Yes/No<br>Give a motivation |            |
| 9. Find out what the building layout                                                                                    | Is the organisations current layout practical?                                                                  |            |

| looks like and where all the workstations are.                               | Yes/No.<br>Is your suggestion for a new layout practical?<br>Yes/No<br>Give motivations for both answers.                                                                                                    |
|------------------------------------------------------------------------------|----------------------------------------------------------------------------------------------------|
| 10. Set certain points of importance to investigate at each workstation      | Did you investigate each of the important points set at<br>each workstation?<br>Yes/No<br>What did you find?                                                                                                    |
| 11. Set time limits for each workstation.                                    | Each workstation should take more or less 15 min. To get the relevant information, right click on My Computer - scroll down to Properties – click on the General tab. There you will find what model and type of computer it is, who the computer is registered to and what operating system is loaded on the computer. |
| 12. Determine how much the organisation is willing to pay for your services. | Did you give a good quote or did you under or over quote?<br>Why?<br>Note: This is a very important learning experience in<br>terms of your quote and how the client reacted. Pay<br>close attention to this!                                                                                                    |

| Unit Standard 14912: Investigate the use of computer technology in an organisation |              |             |  |  |
|------------------------------------------------------------------------------------|--------------|-------------|--|--|
| Revision number                                                                    | Date revised | Page number |  |  |
| Rev 3                                                                              | 14/5/2016    | Page 47     |  |  |

# Review The Results With The Organisation.

Once you have evaluated yourself, it is a very good idea to go back to the organization and find out how their experience was.

You can give them more or less the same form to fill in. You can just make a couple of slight changes. This could really help in the future in terms of the service you render and your communication skills.

| Objective                                                                                                    | Yes/No    | Why?      |
|----------------------------------------------------------------------------------------------------|-----------|-----------|
| 1. Was the way in which I made the appointment professional?                                                               | Yes/No    |           |
| 2. Did I allow sufficient time to perform the investigation of each workstation without disturbing the employees too much? | Yes/No    |           |
| 3. Did I attend to all the employees with workstations?                                                                    | Yes/No    |           |
| 4 Were all the employees aware of my visit?                                                                                | Yes/No    |           |
| 5. Were the needs of every employee met?                                                                                   | Yes/No    |           |
| 6. Are you satisfied with the points that were investigated and the improvement suggestions that were made?                | Yes/No    | 9         |
| 7. Were you satisfied with the quote that I gave? (Although the solution will not be implemented)                          | Yes/No    |           |
|                                                                                                    |           |           |
| Date: 2012//                                                                                                    | Full Name | Signature |

| Unit Standard 14912: Investigate the use of computer technology in an organisation |              |             |  |
|------------------------------------------------------------------------------------|--------------|-------------|--|
| Revision number                                                                    | Date revised | Page number |  |
| Rev 3                                                                              | 14/5/2016    | Page 48     |  |

Hint: It's always a good idea to let the person who fills in the form sign it in any instance. This way they cannot deny what they wrote down or committed to.

Once the organization gives you feedback on their experience, the areas that you should work on will be clear. Don't take it as bad news if they have some negative feedback, but rather as good news so you can work on your mistakes an not make the same ones again.

## Formative Assessment 6

- Review the results with the organisation.
- Once you have all your feedback, do a group assignment. In your groups, discuss the feedback that you
  got with your fellow learners. This should give you a wider look at things and it's a perfect opportunity to
  learn about their mistakes and also learn from their mistakes. Make notes of what you have learnt. With
  this exercise we will conclude this unitstandard.

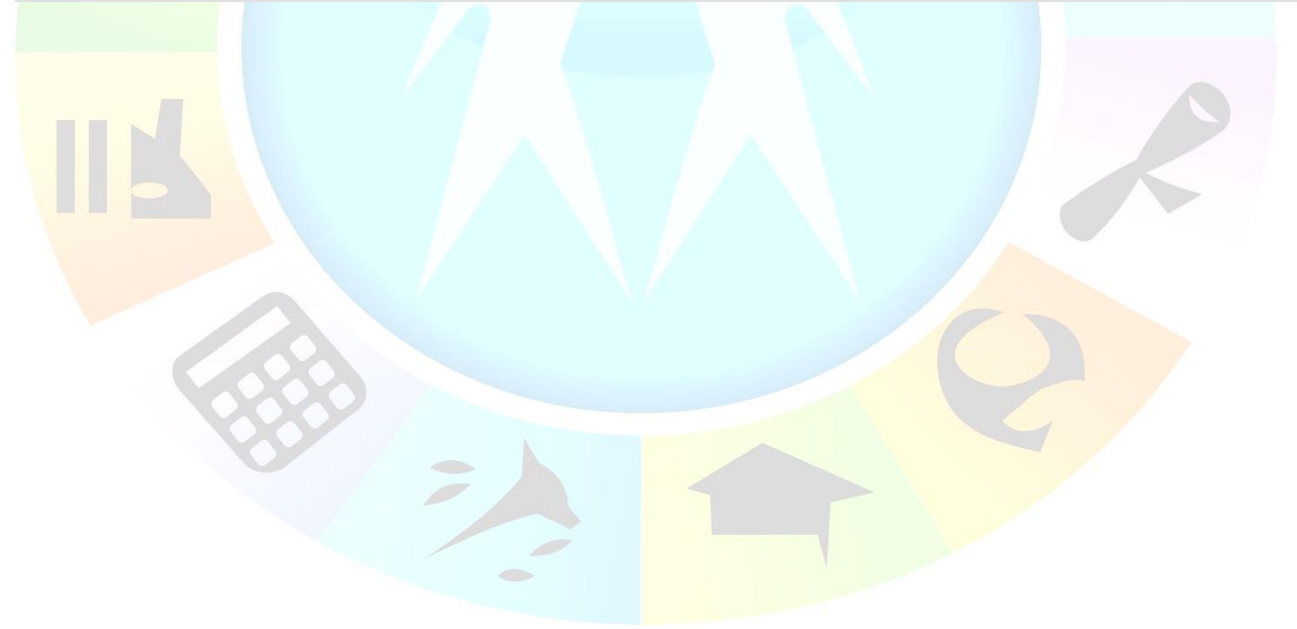

| Unit Standard 14912: Investigate the use of computer technology in an organisation |              |             |  |
|------------------------------------------------------------------------------------|--------------|-------------|--|
| Revision number                                                                    | Date revised | Page number |  |
| Rev 3                                                                              | 14/5/2016    | Page 49     |  |